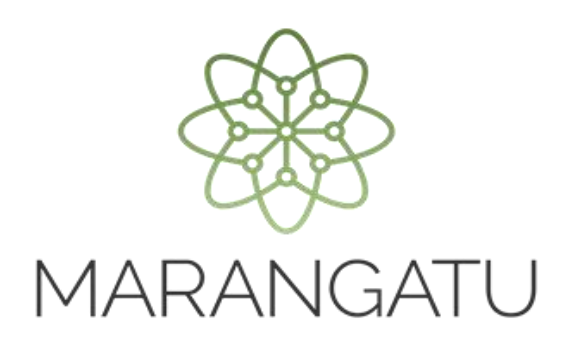

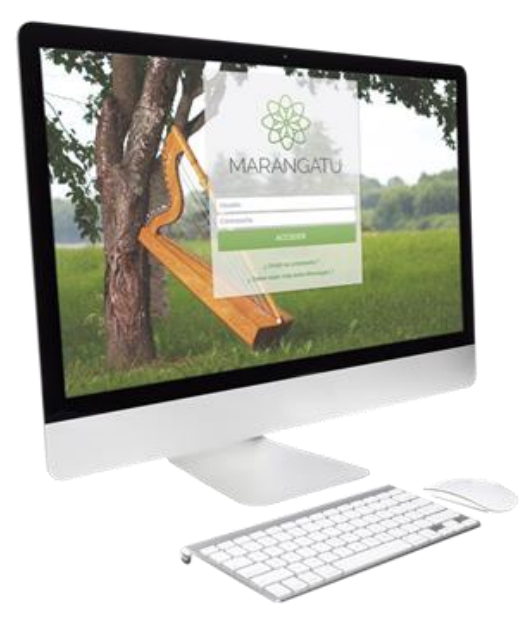

#### **Cómo consultar estado de Cuenta**

A través del Sistema Marangatu

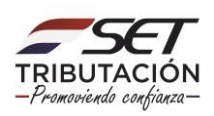

**Paso 1**: Para consultar su cuenta corriente debe ingresar al Sistema Marangatu con el RUC (Sin dígito verificador) y clave de acceso

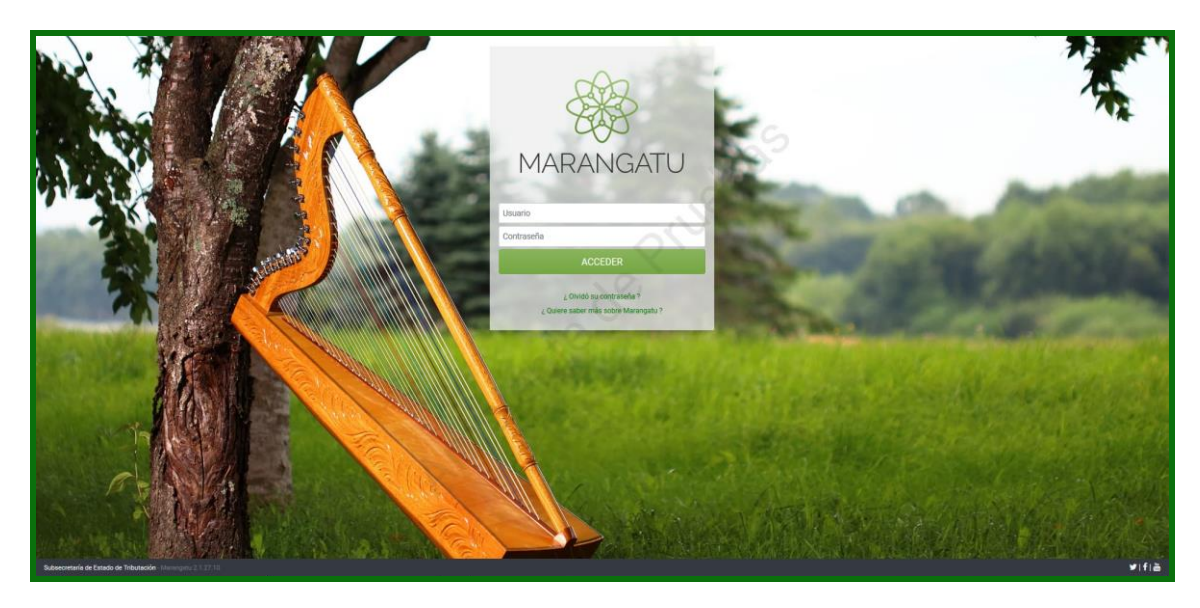

**Paso 2:** Seguidamente diríjase al módulo **Consulta /Consultar Cuenta Corriente**

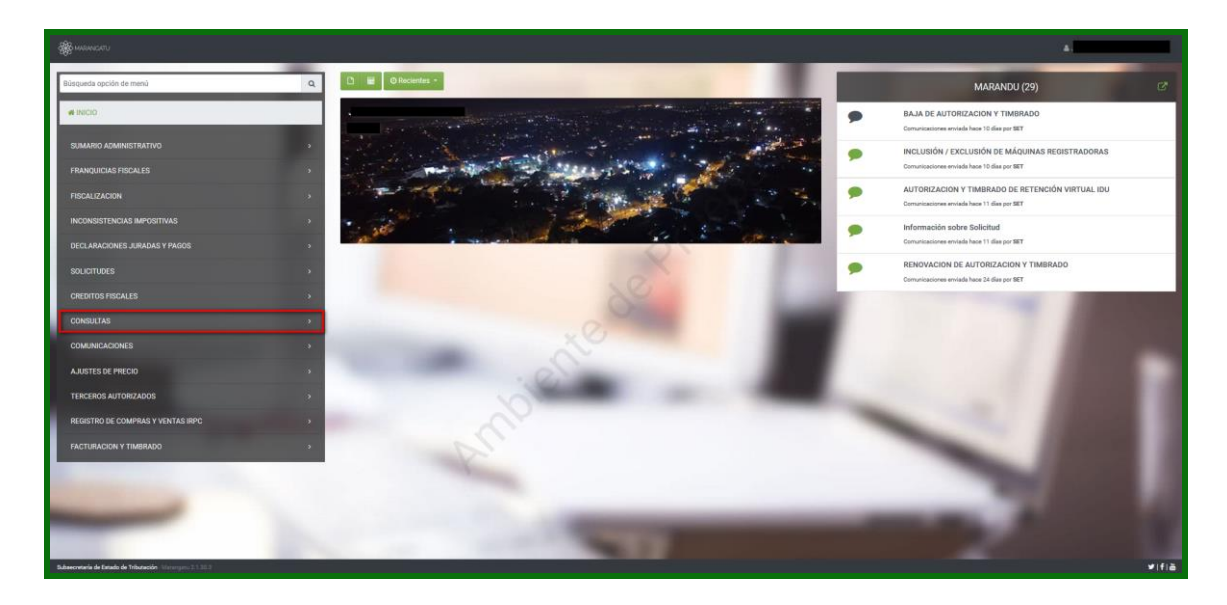

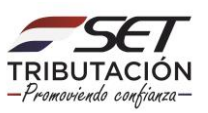

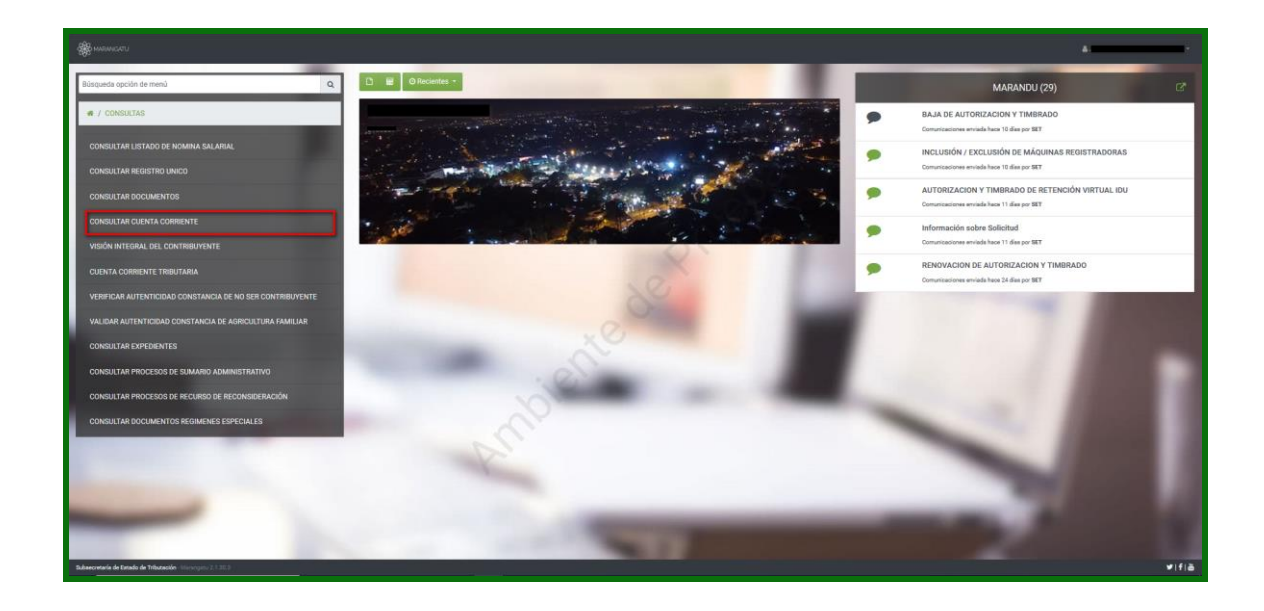

Paso 3: Luego presione en la opción Búsqueda.

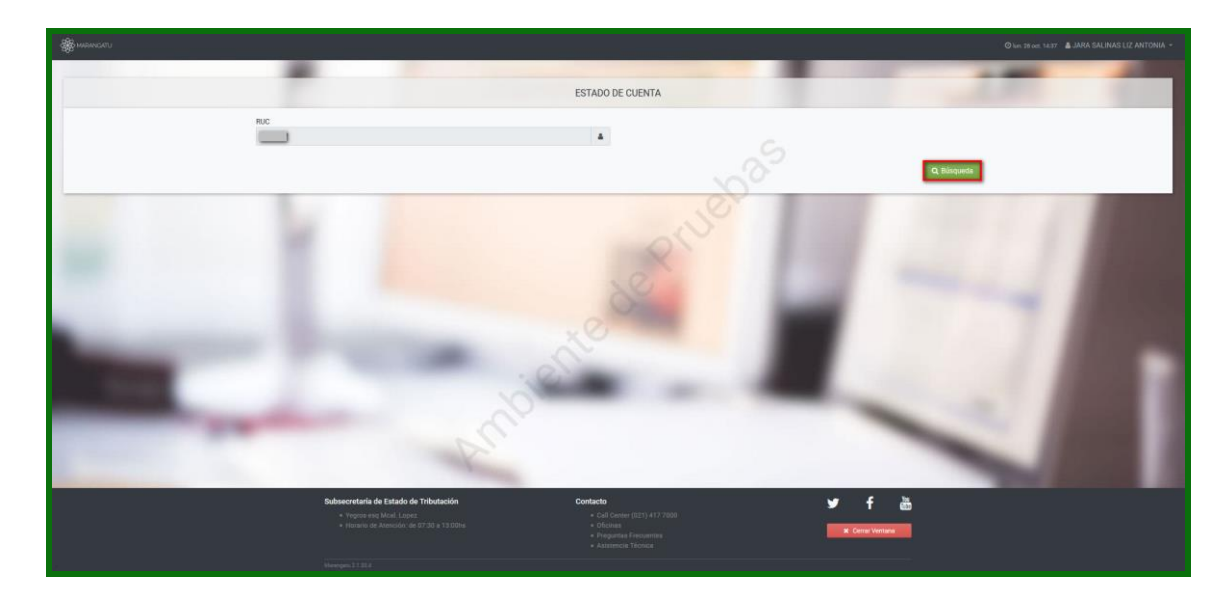

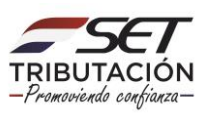

**PASO 4:** Seguidamente se mostrará su **"Estado de Cuenta".** En caso de poseer falta de pago el sistema le mostrará el tributo los intereses, mora, multas, y el total de las multas. En caso de poseer falta de presentación de declaraciones juradas el sistema le mostrará los periodos o ejercicios no declarados donde podrá seleccionar la obligación que se encuentra en falta a fin de observar de manera detallada la obligación.

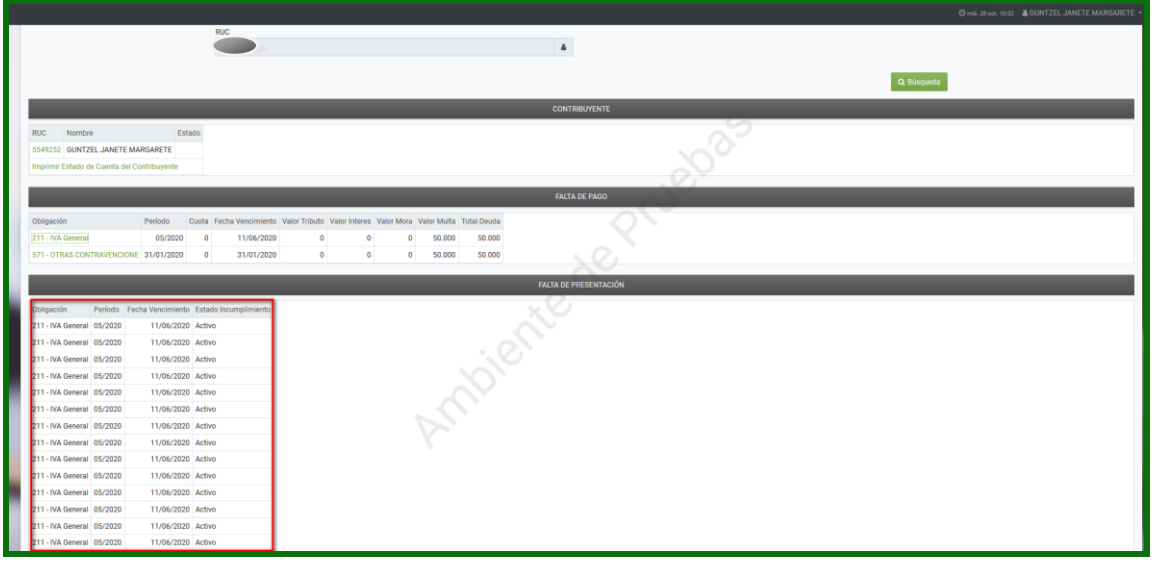

#### **Dirección de Asistencia al Contribuyente y de Créditos Fiscales 12/2020**

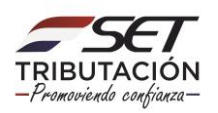